#### **BST Agenda for Date: 10/0704 1:30 pm-3:00 pm**

#### *NEW AUDIO INFO!* **Phone: 1-866-393-8073; meeting #: 1492018**

(In Fairbanks: Butrovich Room 102)

Note-taker:

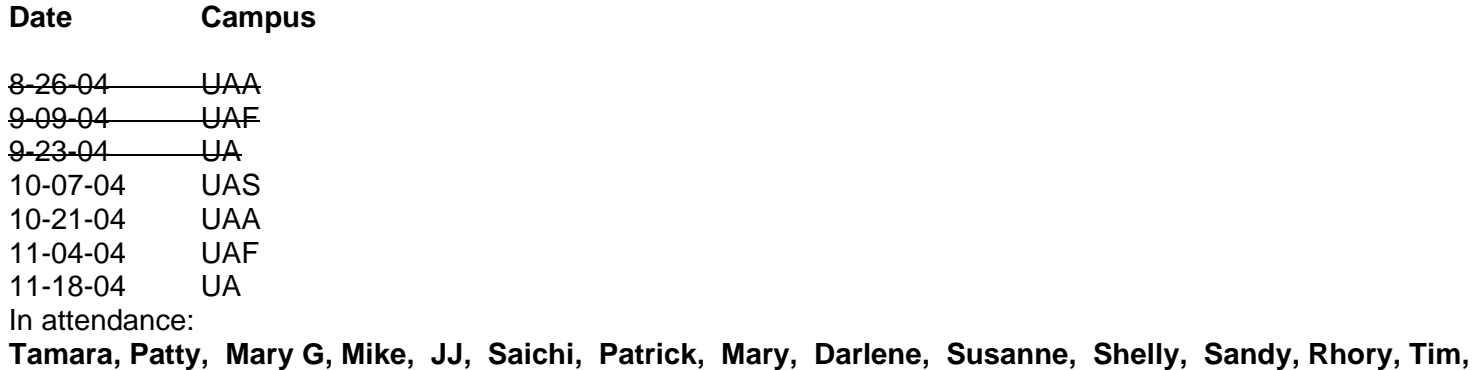

**Gayle, Birgitte, Alicia and Barbara** 

*\*\*\*\*\*\*\*\*\*\*\*\*\*\*\*\*\*\*\*\*\*\*\*\*\*\*\*\*\*\*\*\*\*\*\*\*\*\*\*\*\*\*\*\*\*\*\*\*\*\*\*\*\*\*\*\*\*\*\*\*\*\*\*\*\*\*\*\*\*\*\*\*\*\*\*\*\*\*\*\*\*\*\*\*\** 

*Additional items to agenda? GOAINTL form, Patty sent info, definition of a home campus; Qmenu/QAdhoc refresh before upgrade* 

1) Reports

 Course Schedule & Catalog - **looking at the long title; open learning module – going to regular meetings**

 Registration & Add/Drop – **We met – test plans; Deans and Chancellor's list task request going to the next reg meeting; Testing via audio 10/8 am** 

 Academic History – **Testing – almost ready to sign off; next meeting 10/18 -11 am; Clearinghouse transcript discussion we wanted to have Saichi attend our next meeting to answer our questions; Mary H and Saichi will discuss this 10/8.** 

Admissions – No Report

 EMAS+ - **UA scholors sent out the first batch of information for the meetings; testing bridge – issue with the push and addresses; Patrick is working with them on issues.**

 Fee Payment – **No report (Rural sites training –requesting the partial payment on UAonline question revisited)** 

CAPP – **No report**

Security – **No report**

Housing – **No report – have gone through all the vendors – no decision**

 Transfer **– No report – has been testing; test scores below minimum are reporting on transcript – Next meeting 10/20** 

 Financial Aid – **working on the new module; Banner 6x testing; need based aid – comparison with other states' peers**

Clone **– November after Thanksgiving – 11/29**

BPA/Workflow –**No report – Student possibly April 4; March 21** 

 Student Support Services – **Team met on 10/5 – there is an appointment form not being used and we may want to use it in conjunction with the other area of Student Support Services; Trying to prioritize and found it a bit overwhelming – so we decided to phase it in by using it to track appointments and goals; next bring in other areas; Reporting was discussed and will be gathering what might be needed; Next meeting 10/19** 

 MyUA (http://www.alaska.edu/its/projects/MyUA/) – **Team met decided on the Tab issue – one/MAU or other iteration – never finalized a decision; Sandbox version has enterprise directory included where you can find staff and their job positions….** 

2) Requests:

## **Saichi:**

• *The changes we made are highlighted with the strikethrough feature where we wanted deletions.* 

HR is asking to change the verbiage at the address change to the following:

# **EMPLOYEES** *(including student employees):*

- To change your **Human Resources** address or phone number, please complete and submit a Change Form to your campus Human Resources office. (add information regarding what the human resources' address is with possibly a definition)
- To update all addresses, click the link next to the corresponding address. (add information regarding what the human resources' address is with possibly a definition)
- To **submit** a new address, select the address type from the pull-down list at the bottom of the page and then click Submit.
- **Note:** Entering overlapping dates may change the effective dates on existing address records.

For change of address information and USPS forms, click here.

## **STUDENTS** *(not employed at UA):*

- To **update** an existing address, click the **link** next to the corresponding adddress.
- To **submit** a new address, select the address type from the pull-down list at the bottom of the page and then click Submit.
- **Note:** Entering overlapping dates may change the effective dates on existing address records.

For change of address information and USPS forms, click here. Testing plans – **have seen Admissions;** Sign off from Directors/Deans. **Send this B6 Issues to engineers**

### **Patty:**

We would like to have the Educational Goal found on SGASTDN (SGBSTDN\_EGOL\_CODE) added to the parameter of 'Enrolled Students by Term' on Qadhoc.

There currently is not another report to pull this.

Would others approve of this request? – Everyone approved this – and could be put in a suggestion box – and JJ will look at them.

### **Mike E:**

**SAR2TBL:** Please add attached task request (submitted by the Admissions Work Team) to Thursday's agenda. Add an option in parameter with the push date or the process date; Change the label to match the verbiage on the web app.

**SAR2ADM:** 2 changes – add parameters for date ranges (decision date); choose an address type.. 1MA or 2 PR **Approved by all** 

### **Colleen:**

I will not be at the meeting on Thursday but please add these 2 task requests from Catalog/Schedule and 1 task request from Registration. The one task request from Registration includes the task request and a sample report format.

1. **Clone of the catalog syllabus** – create long title view – **view field only / not updatable** so departments can't change the long title text. Feb 05 suggested completion date – for Fall 05 schedule.

2. **Schedule side** - long title view – same as above; special security class would be created to update this information only. Dec 1, 2004 date request.

3. **SFFRGAM** – identifies students who are registered in duplicate courses; departments could look up their courses only. Campus code as output and a sort order to add to this. (There is a sample report that Colleen sent out)

Student level is based upon data found in the SGASTDN form – give to Reg Mgr security class.

#### **All three are moving forward.**

#### **Mary:**

The scholarship project team would like the BST's blessing to add a "Scholarship" link to UAOnline on the "Student Services" page, and a mock up is attached to the original agenda.

Supplied for your reference are also page two and three, displaying a second way for students to access the scholarship page and a draft mock up of the scholarship page. Page three will include additional text at the top describing the scholarship process.

### **Darlene: (more of an FYI to group)**

On behalf of the EMAS group please add the following to the agenda:

SOASUSP was used in the EMAS to Banner bridge process suspect. Since SOASUSP is not available in Banner 6, we have replaced it with the SRIPREL/SRAPREL matching screens commonly used in the Tape Load Process. When summary data is ready to view in SRIPREL, one can access more detail in SRAPREL, however there is no way to modify that data here. We have worked around this limitation but each campus agrees that being able to edit the data before the load would be best practice.

Other institutions have also recognized the need for editing in SRAPREL and their supporting comments are in the attached **Request for Product Enhancement (RPE) document**. We would like to move forward with our support as well and want to pass through the BST before submitting comments. BST – is behind the effort.

#### **Patty:**

The job processes in Banner require us to put in a printer name if we want hard copy output.

It will not accept a 'lowercase' printer name. Is there anyway to make it so when the user is typing the printer name in that field, that it automatically transposes it to upper case? <or> make it so it will take the printer name in either lowercase or uppercase?

This has been frustrating for many folks – Patrick said we would need to research – chances are good, but Saichi has to take this to the GFC. He will email this to the group**. (Mike asked about the ethnic codes too.)**

Jane,

I created a custom page for the Faculty Self-Service product that displays the information from SOATEST on the web. The code can be found on my web page: http://registrar.lmu.edu/Code/LMUBannerCode.htm

It could easily be modified to work in the Student Self-Service module.

#### Robert

--- From Colleen:

Patty --

Within 6.x, test scores are available in Faculty Self-Service through the Student Menu. Advisors will be able to look at students test scores. I think that Faculty will only be able to look at the test scores of those students they have in their classes for the semester selected. Students do not have access to their test scores in the delivered versions at this time, at least not that I know of. **UAA doesn't have set advisors for students – unlike UAF and UAS.** Maybe we could look at a coding solution – it is available in 6 so maybe it is not an issue.

## Colleen

**Patty** – Who are my students? A question asked daily by faculty – there is no easy way for this to be run by a 'non rpts power user' 21 separate reports were run in order to compare to see who is here, left, graduated…. Could there be a view for faculty to look at with this information? SFV2STD – pull pop sels of reg data. (Does Patty to write a separate task request for this if she wants this on Qadhoc?) Patty would re-type this add the grad flag on the report. Question: where is last semester enrolled - anywhere in the system.

She will send out again with -Medium priority /March 1.

3) Known system down time? October 21 – at 5 pm – Validate on Sunday October 24 – to begin between noon to 3. It will be known on 5 pm on Saturday what time it may be ready. Patrick has a list of folks willing to validate. – Let him know if anyone else is willing to assist.

4) Patrick/JJ: Banner 6 testing Monday October 11 – 5 pm – no warning it will go down; Prep will be up; RPTS will be up….Payment gateway is on LRGP do testing there.

- 4) Other items? (See other pages)GOAINTL Michele Pope from HR asked if this form was not being completed by the student side. The start /end dates – were a problem if they were not being filled in properly.
- 5) Meeting times for work groups send them to the BSIS with meeting times in the subject line.